## **Deploying the DOORS driver for IBM Rational DOORS**

Before adding a DOORS Data Source, you must deploy the DOORS driver.

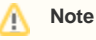

Driver deployment copies the DXL script file into the DOORS **addin** folder and updates the registry for DOORS to recognize the **addin** path.

Therefore, you must run MagicDraw or Cameo products as an administrator to allow these operations during driver deployment.

To deploy the DOORS driver You must close the DOORS application before driver deployment since folders are write-protected when the application is active.

1. From the MagicDraw<sup>®</sup> main menu, click **Tools > DataHub > Driver Deployment**. The **Driver Deployment** dialog opens.

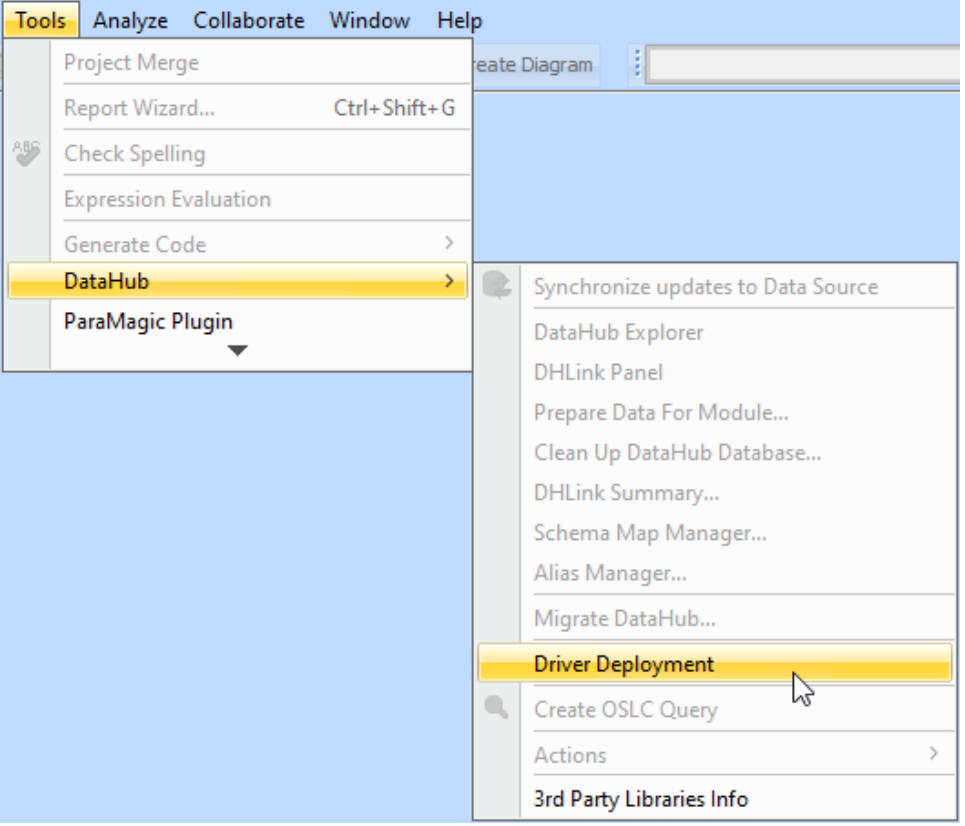

## 2. From the **Version** drop-down list, choose a version of IBM® Rational® DOORS® that you would like to add.

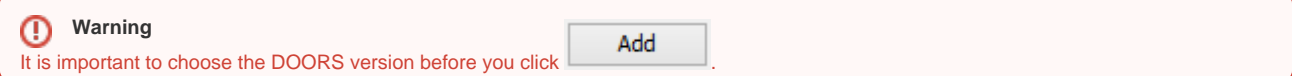

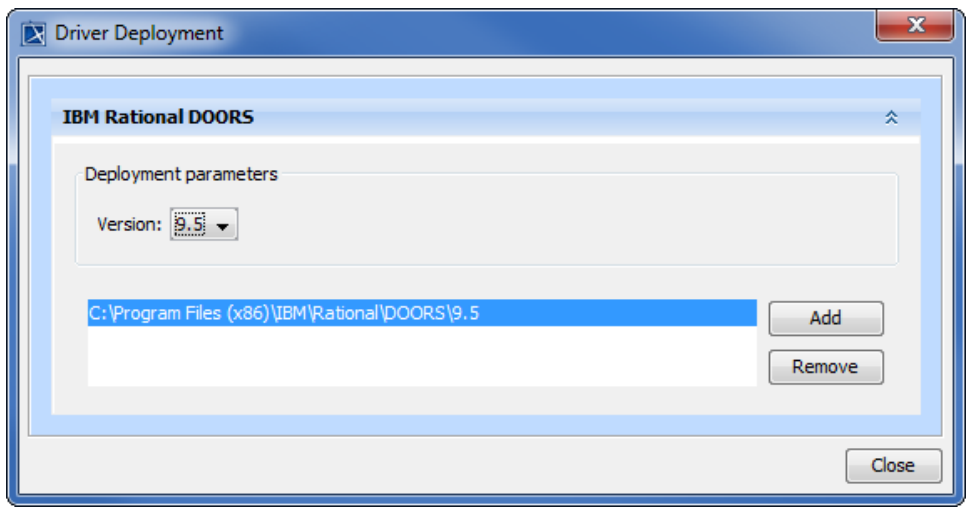

3. Click . An **Open** dialog appears which prompts you to choose your DOORS installation directory. Locate it and then click **Open**. The DOORS driver is now deployed, and you can now add a DOORS Data Source.

## **Related page**

[Driver deployment](https://docs.nomagic.com/display/CDH190SP2/Driver+deployment)